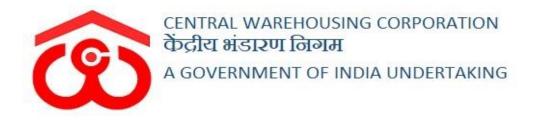

### WAREHOUSE MANAGEMENT SOLUTION

**Digital Signature** 

(User Manual)

### Contents

| 1. Invoices   | 3 |
|---------------|---|
| 2. Documents  | 3 |
| 3. Annexure I | 7 |

# **Digital Signature**

This document addresses the development of the Digital Signature functionality in WMS, where document gets signed electronically and is validated by the signer. Digital signatures, like handwritten signatures, are unique to each signer. A digital signature is intended to solve the problem of tampering and impersonation in digital communication.

Digital signature functionality will get implemented on below mentioned invoices and documents:

#### **1. Invoices**

- Storage Invoice
- Insurance Invoice
- Over & Above Invoice
- General Monthly Billing Invoice
- PCS invoice
- H&T Invoice
- Demand Notes in Custom Bond
- Custom Bond Insurance Invoices
- Weighment Invoices
- Custom Bond Storage Invoices
- Other Income Invoices
- Credit Note
- Debit Note

#### 2. Documents

- ACK
- WHK
- Cash Receipt
- Advance Receipt

The user will follow the below mentioned steps to sign the document/invoice digitally:

## Prerequisites: Installing the following utility in the system is essential and a pre requisite to get data from the certificate.

https://download.cnet.com/Signer-Digital-Chrome-Extension/3000-33362\_4-78042540.html?part=dl-&subj=dl&tag=button

> The user will plugin DSC device in the system.

Once done, the user will navigate to the invoice on which he wants to sign digitally as follows:

Accounts & Billing  $\longrightarrow$  Billing  $\longrightarrow$  Invoice (on which the user wishes to sign digitally)

▶ Here, a listing screen will appear as follows:

| Central Warehousing (<br>केंद्रीय भंडारण निगम<br>A Got Of Inda Uncentations | Corporation                |                  |                | 0 | There are 9 space reservations expiri | ng with in two months. Re | enew Now 0     | Please A pwhouse     |
|-----------------------------------------------------------------------------|----------------------------|------------------|----------------|---|---------------------------------------|---------------------------|----------------|----------------------|
| Dashboard                                                                   | Invoices<br>Handling & Tra | nsportation List |                |   |                                       |                           | + New Bill     | + Update OutStanding |
| Warehouse Management<br>Master                                              |                            |                  |                |   |                                       |                           |                |                      |
| Master<br>Godown Management                                                 | Branch                     | Fro              |                |   | То                                    |                           | obal Search    |                      |
| Key Management                                                              | pwhouse                    | - 03             | 3/03/2023      | Ê | 13/03/2023                            | <b>#</b>                  |                |                      |
| Custom Bond Management                                                      | Page Sizes                 | _                |                |   |                                       |                           |                |                      |
| Space Reservation                                                           | 10                         | ✓ S              | earch          |   |                                       |                           |                |                      |
| Stack Management                                                            |                            |                  |                |   |                                       |                           |                |                      |
| Book Transfer                                                               |                            |                  |                |   |                                       |                           |                |                      |
| Receipt Of Stock                                                            |                            |                  |                |   |                                       |                           | Q              |                      |
| Standardization                                                             | S.NO.                      | Voucher Number   | Invoice Amount |   | Date of H & T Invoice                 | Party Nam                 | ie             | Bill Status          |
| Issue Of Stock                                                              |                            | 54321/2022/0147  | 3098.00        |   | 13/03/2023                            |                           |                |                      |
| Preservation                                                                | 88 🚔 🔿                     | 54321/2022/014/  | 3098.00        |   | 13/03/2023                            | privateimp                |                | Active               |
| Gunny Management                                                            | 55 A B                     | 54321/2022/0146  | 6372.00        |   | 13/03/2023                            | ABCD                      |                | Active               |
| Internal Movement                                                           |                            |                  |                |   |                                       |                           |                |                      |
| Asset Management<br>Reports & Registers                                     | 88 🖨 🖿                     | 54321/2022/0145  | 3823.00        |   | 13/03/2023                            | Adani Pvt                 | Ltd            | Active               |
| Engg & Maintenance                                                          |                            |                  |                |   |                                       |                           |                |                      |
| H&T                                                                         | 88 🚔 🖹                     | 54321/2022/0144  | 2950.00        |   | 13/03/2023                            | AARICSO                   | N              | Active               |
| Business Economy                                                            |                            |                  |                |   |                                       |                           |                |                      |
| Mandi Yard                                                                  | 82 🚔 🗎                     | 54321/2022/0143  | 3009.00        |   | 13/03/2023                            | ABCD                      |                | Active               |
| PCS Management                                                              | 88 🖨 🗎                     | 54321/2022/0140  | 3098.00        |   | 13/03/2023                            | gourav                    |                | Active               |
| Physical Verification                                                       |                            |                  |                |   |                                       | ,                         |                |                      |
| Account & Billing                                                           | 22 <b>-</b>                | 54321/2022/0139  | 30090.00       |   | 13/03/2023                            | gourav                    |                | Active               |
| - Billing                                                                   |                            |                  |                |   |                                       |                           |                |                      |
| Storage Bill                                                                | 🔿 🗙 🖹                      | 54324/2022/0134  | 4994.00        |   | 13/03/2023                            | AARICSO                   | N              | Active               |
| Over & Above / General<br>Billing                                           |                            |                  |                |   |                                       |                           |                |                      |
| Insurance Bill                                                              | 🚔 🗙 🖿                      | 54324/2022/0133  | 2626.00        |   | 13/03/2023                            | AARICSO                   | N              | Active               |
| Advance Receipt Voucher     Pest Bill                                       | 88 🖨 🗎                     | 54321/2022/0138  | 38141.00       |   | 11/03/2023                            | gourav                    |                | Active               |
| Weighment Bill                                                              |                            |                  |                |   |                                       | ,                         |                |                      |
| Other Income Bill                                                           | 52 🔒                       | 54321/2022/0137  | 94828.00       |   | 11/03/2023                            | gourav                    |                | Active               |
| Debit Note     Credit Note                                                  |                            |                  |                |   |                                       |                           |                |                      |
| Demand Notes                                                                |                            | 54321/2022/0136  | 3098.00        |   | 11/03/2023                            | privateimp                |                | Active               |
| H&TBill     Outers Band                                                     |                            |                  |                |   |                                       |                           |                |                      |
| <ul><li>Custom Bond</li><li>Management Basis Bill</li></ul>                 | 88 🚔 🖿                     | 54321/2022/0135  | 3009.00        |   | 11/03/2023                            | privateimp                |                | Active               |
| -                                                                           | e                          | 54324/2022/0131  | 27050.00       |   | 11/03/2023                            | gourav                    |                | Active               |
| Jtility Report<br>Temporary Advance                                         |                            |                  | 21000.00       |   |                                       | gouldy                    |                |                      |
| Imprest                                                                     | Chauden d                  |                  |                |   |                                       |                           | First Drev/    | 1 Next Lort          |
| Vendor Registration                                                         | Showing 1 to 14 c          | n 14 entries     |                |   |                                       |                           | First Previous | 1 Next Last          |
| Cash Receipt                                                                |                            |                  |                |   |                                       |                           |                |                      |
| Jpdate Payment Against Bill                                                 |                            |                  |                |   |                                       |                           |                |                      |
| Challan Reprint                                                             |                            |                  |                |   |                                       |                           |                |                      |
| Inspection                                                                  |                            |                  |                |   |                                       |                           |                |                      |
| Employee Management                                                         |                            |                  |                |   |                                       |                           |                |                      |
| Farmers Extension Service<br>Scheme                                         |                            |                  |                |   |                                       |                           |                |                      |
| FCIDOS                                                                      |                            |                  |                |   |                                       |                           |                |                      |
| Other Transactions                                                          |                            |                  |                |   |                                       |                           |                |                      |
|                                                                             |                            |                  |                |   |                                       |                           |                |                      |

- > The user will click on the  $\bigcirc$  icon to "Sign document".
- By clicking on the given icon , a dialog box will appear on the screen for the validation of the digital signature as shown below:

| Central Warehousing C<br>केंद्रीय भंदरारण निषम<br>Land Or total (mathematic | orporation            |                 |                |                       |               | O porhouse                      |
|-----------------------------------------------------------------------------|-----------------------|-----------------|----------------|-----------------------|---------------|---------------------------------|
| 1.10-26                                                                     | Indos                 |                 |                |                       |               |                                 |
|                                                                             | Handling & Transpor   | rtation List    |                |                       |               | + New Bill + Update OutStanding |
| laster                                                                      | Branch *              |                 | From *         | To "                  | Global Search |                                 |
| iodown Management                                                           | putiouse              |                 | · 03/03/2023   | 13/03/2023            | e             |                                 |
| ey Management                                                               |                       |                 |                |                       |               |                                 |
| ustom Bond Management                                                       | Page Sizes            |                 | Search         |                       |               |                                 |
| pace Reservation                                                            | 10                    |                 | - Search       |                       |               |                                 |
| tack Management                                                             |                       |                 |                |                       |               |                                 |
| look Transfer                                                               |                       |                 |                |                       |               |                                 |
| eceipt Of Stock                                                             |                       |                 |                |                       |               | ٩                               |
| landardization                                                              | 5.NO.                 | Voucher Number  | Invoice Amount | Date of H & T Invoice | Party Name    | Bill Status                     |
| sue Of Slock                                                                |                       |                 |                |                       |               |                                 |
| reservation                                                                 | 10 <b>(</b>           | 54321/2022/0146 | 6372.00        | 13/03/2023            | ABCD          | Active                          |
| iunny Management<br>Itemat Movement                                         | 57 A M                | 54321/2022/0145 | 3823.00        | 13/03/2023            | Adani Pvt Ltd | Active                          |
| sset Management<br>eports & Registers                                       | 2 A 1                 | 54321/2022/0144 | 2950.00        | 13/03/2023            | AARICSON      | Active                          |
| ngg & Mainlenance                                                           | 241                   | 54321/2022/0143 | 3009.00        | 13/03/2023            | ABCD          | Activa                          |
| &T<br>Windows Security                                                      | 100 B                 | X               | 3003.00        | THUS COLD             |               | Cover 6                         |
| andi y www.signer.digita                                                    | l.                    | 2/0140          | 3098.00        | 13/03/2023            | gourav        | Active                          |
| CS Mr Select Certificate for Digit                                          |                       | 2/0139          | 30090.00       | 13/03/2023            | goonav        | Active                          |
| DOCSHAT SPOR                                                                | a Sub CA for Class 2  | 2/0134          | 4994.00        | 13/03/2023            | AARICSON      | Active                          |
|                                                                             | 11-2020 to 12-11-2023 | 2/0133          | 2626.00        | 13/03/2023            | AARICSON      | Activa                          |
| theme                                                                       |                       | 2/0138          | 38141.00       | 11/03/2023            | gourae        | Active                          |
| OK                                                                          | Cancel                |                 |                |                       |               |                                 |

- The user will verify the details displaying on the dialog box and click on the button.
- > The user can also click on the "Cancel" button to abort the process.
- After the user clicks on the ok button the system scans the document, system asks for an Authentication password/pin as shown below:

| E किंग भंदारण निषय                | 1                |                                       |                 |                        |               | A perhous                     |
|-----------------------------------|------------------|---------------------------------------|-----------------|------------------------|---------------|-------------------------------|
| Dashboard<br>Warehouse Management | Handling & Trans | sportation List                       |                 |                        |               | + New Bill + Update OutStandi |
| Master                            | Branch *         |                                       | From*           | TD *                   | G             | lobal Search                  |
| Godown Management                 | pwhouse          | •                                     | 03/03/2023      | 13/03/2023             |               |                               |
| Key Management                    | 1                |                                       |                 |                        |               |                               |
| Custom Bond Management            | Page Sizes       |                                       | COLUMN STATE    |                        |               |                               |
| Space Reservation                 | 10               | v                                     | Search          |                        |               |                               |
| Stack Management                  |                  |                                       |                 |                        |               |                               |
| Book Transfer                     |                  |                                       |                 |                        |               |                               |
| Receipt Of Stock                  |                  |                                       |                 |                        |               | Q                             |
| Standardization                   | 5.NO.            | Voucher Number                        | Verify User PIN | N × Linvoice           | ce Party Name | e Bill Status                 |
| ssue Of Stock                     |                  |                                       | 92 No           | w verfy your User PIN: |               |                               |
| Preservation                      | B2 0 0           | 54321/2022/0146                       |                 | 1                      | ABCD          | Active                        |
| Gunny Management                  |                  |                                       | User            | PDE                    |               |                               |
| Internal Movement                 | RAL              | 54321/2022/0145                       |                 | Enable soft keyboard   | Adani Pvt L   | td Active                     |
| Asset Management                  |                  |                                       |                 | User PDN Loon Cencel   |               |                               |
| Reports & Registers               | 52 👄 🖬           | 54321/2022/0144                       | 2300/00         | tavaever               | AARICSON      | Active                        |
| Engg & Maintenance                |                  |                                       |                 |                        |               |                               |
| H&T                               |                  | 54321/2022/0143                       | 3009.00         | 13/03/2023             | ABCD          | Active                        |
| Business Economy                  |                  |                                       |                 |                        |               |                               |
| Mandi Yard                        | 22 & h           | 54321/2022/0140                       | 3098.00         | 13/03/2023             | Bonuan        | Active                        |
| PCS Management                    | 1.00             | 54321/2022/0139                       | 30050.00        | 13/03/2023             | gourav.       | Active                        |
| Physical Verification             | 19 e             | 54321/2022/0139                       | 30050.00        | 13/03/2023             | Sonan         | Active                        |
| Account & Billing                 |                  | 54324/2022/0134                       | 4994.00         | 13/03/2023             | AARICSON      | Active                        |
| Inspection                        | 0 × b            | 0102020200104                         | 4354.00         | 131032023              | Annoson       | nvera.                        |
| Employee Management               |                  | 54324/2022/0133                       | 2626.00         | 13/03/2023             | AARICSON      | Active                        |
| armers Extension Service          |                  | ( ( ( ( ( ( ( ( ( ( ( ( ( ( ( ( ( ( ( |                 |                        |               |                               |
| Scheme                            |                  | 54321/2022/0138                       | 38141.00        | 11/03/2023             | gourav        | Active                        |

- > The user will enter the pin for authentication.
- $\blacktriangleright$  The user can also change the pin or cancel the process.
- Once the pin is authenticated by the user, a pop-up message will appear displaying the message for successful authentication.

| 🗮 🎯 वेदीय मंदारण वि                                                        | sing Corporation<br>नेयम<br>ब |                 | cwcazure.weexceldemo.com says<br>Bill Signed Successfully. |                       |               | A pwhouse                     |
|----------------------------------------------------------------------------|-------------------------------|-----------------|------------------------------------------------------------|-----------------------|---------------|-------------------------------|
| Dashboard     Warehouse Management                                         | Handling & Tran               | sportation List |                                                            | i ox                  |               | + New Bil + Update OutStandin |
| + Master                                                                   | Branch *                      |                 | From*                                                      | To *                  | Global Search |                               |
| <ul> <li>Godown Management</li> </ul>                                      | pwhouse                       |                 | 03/03/2023                                                 | 13/03/2023            |               |                               |
| + Key Management                                                           | Dame Dinos                    |                 |                                                            |                       |               |                               |
| Custom Bond Management                                                     | Page Sizes                    | ÷               | Search                                                     |                       |               |                               |
| + Space Reservation                                                        | 10                            |                 | Jeanon                                                     |                       |               |                               |
| <ul> <li>Stack Management</li> </ul>                                       |                               |                 |                                                            |                       |               |                               |
| <ul> <li>Book Transfer</li> </ul>                                          |                               |                 |                                                            |                       |               |                               |
| <ul> <li>Receipt Of Stock</li> </ul>                                       |                               |                 |                                                            |                       |               | Q                             |
| Standardization                                                            | 5.NO.                         | Voucher Number  | Invoice Amount                                             | Date of H & T Invoice | Party Name    | Bill Status                   |
| <ul> <li>Issue Of Stock</li> </ul>                                         | Capital State                 | 71001 0100 010  |                                                            | 13/03/2023            | 1000          | Active                        |
| Preservation                                                               | B 0 0                         | 54321/2022/0146 | 6372.00                                                    | 13/03/2023            | ABCD          | Active                        |
| <ul> <li>Gunny Management</li> </ul>                                       | Concerned and                 | 54321/2022/0145 | 3823.00                                                    | 13/03/2023            | Adami Pvt Ltd | Active                        |
| <ul> <li>Internal Movement</li> </ul>                                      | 58 O B                        | 0404.0242.00140 | 3023.00                                                    | 131032023             | Plant Pit Lin | Propriet and a second         |
| <ul> <li>Asset Management</li> </ul>                                       | 12 A N                        | 54321/2022/0144 | 2950.00                                                    | 13/03/2023            | AARICSON      | Active                        |
| <ul> <li>Reports &amp; Registers</li> </ul>                                |                               |                 |                                                            |                       |               |                               |
| <ul> <li>Engg &amp; Maintenance</li> </ul>                                 |                               | 54321/2022/0143 | 3009-00                                                    | 13/03/2023            | ABCD          | Active                        |
| + H&T                                                                      |                               |                 |                                                            |                       |               |                               |
| <ul> <li>Business Economy</li> </ul>                                       | 12 O b                        | 54321/2022/0140 | 3098.00                                                    | 13/03/2023            | gourav        | Active                        |
| <ul> <li>Mandi Yard</li> </ul>                                             | 1998 (1973)<br>               |                 |                                                            |                       |               |                               |
| PCS Management                                                             | 12 A                          | 54321/2022/0139 | 30090.00                                                   | 13/03/2023            | gourav        | Active                        |
| <ul> <li>Physical Verification</li> </ul>                                  | 11.000 F.1                    |                 |                                                            |                       |               |                               |
| Account & Billing     Inspection                                           | 0 × b                         | 54324/2022/0134 | 4994.00                                                    | 13/03/2023            | AARICSON      | Activo                        |
| <ul> <li>Inspection</li> <li>Employee Management</li> </ul>                |                               |                 |                                                            |                       |               |                               |
| <ul> <li>Employee Management</li> <li>Farmers Extension Service</li> </ul> | i × k                         | 54324/2022/0133 | 2626.00                                                    | 13/03/2023            | AARICSON      | Activa                        |

- > By clicking on the "OK" button, the chosen invoice/document shall be signed digitally.
- The user can view and download the digitally signed invoice/document by clicking on the

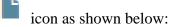

| Bign 904,pat - Adobe Acrobat Reader (64-bit)<br>File Edit View Sign Window Help |        |      |      |   |   | te staring ( | Soogie Ch  | 20/fie |    | -       |           |                | Espand panel to show video |
|---------------------------------------------------------------------------------|--------|------|------|---|---|--------------|------------|--------|----|---------|-----------|----------------|----------------------------|
| Home Tools Sign PDF,pat ×                                                       |        |      |      |   |   |              |            |        |    |         |           |                |                            |
|                                                                                 | •      | 1 /1 | ►. C | Θ | ۲ | 179% *       | <b>占</b> • |        | Ş, | 0 6     | 2 🕏       | 0              |                            |
| To,                                                                             |        |      |      |   |   |              |            |        |    |         |           |                |                            |
| ABCD                                                                            |        |      |      |   |   |              |            |        |    |         |           |                |                            |
| Chandigarh                                                                      |        |      |      |   |   |              |            |        |    |         |           |                |                            |
| Сору То:                                                                        | _      |      |      |   |   |              |            |        |    |         |           |                |                            |
| 1. Duplicate Copy for RM,CWC,rone                                               | ew.    |      |      |   |   |              |            |        |    |         |           |                |                            |
| 2. Triplicate Copy for Warehouse, p                                             | whouse |      |      |   |   |              |            |        |    |         |           |                |                            |
|                                                                                 |        |      |      |   |   |              |            |        |    |         |           |                |                            |
|                                                                                 |        |      |      |   |   |              |            |        |    |         |           |                |                            |
|                                                                                 |        |      |      |   |   |              |            |        |    |         |           |                |                            |
|                                                                                 |        |      |      |   |   |              |            |        |    |         |           |                |                            |
|                                                                                 |        |      |      |   |   |              |            |        |    |         |           |                |                            |
|                                                                                 |        |      |      |   |   |              |            |        |    |         |           |                |                            |
|                                                                                 |        |      |      |   |   |              |            |        |    |         |           |                |                            |
|                                                                                 |        |      |      |   |   |              |            |        |    |         |           |                |                            |
|                                                                                 |        |      |      |   |   |              |            |        |    |         |           |                |                            |
|                                                                                 |        |      |      |   |   |              |            |        |    |         |           |                |                            |
|                                                                                 |        |      |      |   |   |              |            |        |    |         |           |                |                            |
|                                                                                 |        |      |      |   |   |              |            |        |    |         |           |                |                            |
|                                                                                 |        |      |      |   |   |              |            |        | Si | goata   | MN 3/61   | to by LAKSHAY  | RMA                        |
| Printed on 13/3/2023 at 11:08                                                   |        |      |      |   |   |              |            |        |    |         |           | LAKSHAY SHARMA | Page No.1/1                |
|                                                                                 |        |      |      |   |   |              |            |        | Da | te: 202 | 3.03.13 1 | 1:10:24        |                            |
|                                                                                 |        |      |      |   |   |              |            |        |    |         |           |                |                            |
| - O Turne here to search                                                        |        |      |      |   |   |              |            |        |    |         |           | 1              | Air Poor                   |

#### 3. Annexure I

The steps to install the browser extension are as follows:

> The user will click on Ctrl or hit the following link on the browser:

https://download.cnet.com/Signer-Digital-Chrome-Extension/3000-33362\_4-78042540.html?part=dl-&subj=dl&tag=button

| M Inbox - simrenjeetkour@weexcel. 🗙             | S CWC                          | × Miro   Online Whiteboard for Vist ×       | New Tab                    | × | + | $\sim$ | — č |
|-------------------------------------------------|--------------------------------|---------------------------------------------|----------------------------|---|---|--------|-----|
| $\leftarrow$ $\rightarrow$ C (S https://downloa | d.cnet.com/Signer-Digital-Chro | ome-Extension/3000-33362_4-78042540.html?pa | art=dl-&subj=dl&tag=button |   |   | Ø      | * 🗆 |

> Once done, the user will be redirected to the following screen:

| ¥ Download          | Q Search Apps                    |                                                                            | Windows 👻 | Mac 👻 | ios 🗸 | Android 👻 | More - |  |
|---------------------|----------------------------------|----------------------------------------------------------------------------|-----------|-------|-------|-----------|--------|--|
| By <u>Chartered</u> | er. Digital Chrome               | Extension                                                                  |           |       |       |           |        |  |
| GENERAL             | Release<br>Date Added<br>Version | November 18, 2022<br>November 18, 2022<br>3.1.0                            |           |       |       |           |        |  |
| COOKIE SETTINGS     | Operating Systems                | Windows 10, Windows 8, Windows Vista, Windows<br>11, Windows 7, Windows XP |           |       |       |           |        |  |

▶ Here, the user will click on the "Download Now" option.

| 8 Download        | Q Search Apps           |                                                                            | Windows - Mac | ✓ iOS ✓ Android ✓ More ✓ |
|-------------------|-------------------------|----------------------------------------------------------------------------|---------------|--------------------------|
|                   | er. Digital Chrome      | Extension                                                                  |               |                          |
|                   | DOWNLOAD NOW            |                                                                            |               |                          |
| Quick Specs       |                         |                                                                            |               |                          |
| GENERAL           | Release                 | November 18, 2022                                                          |               |                          |
|                   | Date Added              | November 18, 2022                                                          |               |                          |
|                   | Version                 | 3.1.0                                                                      |               |                          |
| OPERATING SYSTEMS | Operating Systems       | Windows 10, Windows 8, Windows Vista, Windows<br>11, Windows 7, Windows XP |               |                          |
|                   | Additional Requirements | None                                                                       |               |                          |
| POPULARITY        | Total Downloads         | 3,874                                                                      |               |                          |
|                   | Downloads Last Week     | 199                                                                        |               |                          |
|                   |                         |                                                                            |               |                          |

> The exe file will be downloaded.

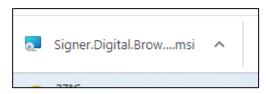

> The user can navigate to "downloads" option in the system.

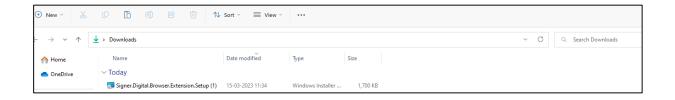

> By clicking on the file, the following dialog box will appear:

|                     | Signer.Digital Browser Extension - X                                                                                                    |  |
|---------------------|----------------------------------------------------------------------------------------------------|--|
| etup (1)<br>Extensi | Welcome to the Signer Digital Browser Extension igital                                                                                             |  |
|                     | The installer will guide you through the steps required to install Signer.Digital Browser Extension on<br>your computer.                           |  |
|                     | Signer.Digital Chrome Extension application developed and distributed by Chartered Information<br>Systems Private Limited, India. Copyright @ 2020 |  |
|                     | < Back Next > Cancel                                                                                                    |  |

> The user will click on the "Next" tab to proceed further in the installation process.

| Next >                                                                         |
|--------------------------------------------------------------------------------|
| By clicking on the Next > tab, the following screen will appear. The user will |
| choose the "Everyone" option and click on the button.                          |

| Signer.Digital Browser Extension                       |                                |                         | $\times$ |
|--------------------------------------------------------|--------------------------------|-------------------------|----------|
| Select Installation Folder                             | signer                         | r <b>odigi</b> ta       | al       |
| The installer will install Signer.Digital Browser Ext  | tension to the following fol   | der.                    |          |
| To install in this folder, click "Next". To install to | a different folder, enter it b | below or click "Browse" |          |
| Folder:                                                |                                |                         |          |
| C:\Program Files (x86)\Signer.Digital Browse           | r Extension\                   | Browse                  |          |
|                                                        |                                | Disk Cost               |          |
| Install Signer.Digital Browser Extension for you       | urself, or for anyone who u    | ises this computer:     |          |
| <ul> <li>Everyone</li> </ul>                           |                                |                         |          |
| ◯ Just me                                              |                                |                         |          |
|                                                        |                                |                         |          |
|                                                        | (Back Next)                    | > Cancel                |          |

> By clicking on the "Next" tab, the following screen will appear:

| Signer.Digital Browser Extension           | ×                                          |
|--------------------------------------------|--------------------------------------------|
| Confirm Installation                       | signer                                     |
|                                            | igital Browser Extension on your computer. |
| AL Click "Next" to start the installation. |                                            |
|                                            |                                            |
|                                            |                                            |
| r I                                        |                                            |
| AL                                         | < Back Next > Cancel                       |
|                                            |                                            |

- Here, again the user will click on the system.
  Next > tab to start the installation on the system.
- > Once done, the user will click on the "Yes" option on the following prompt screen:

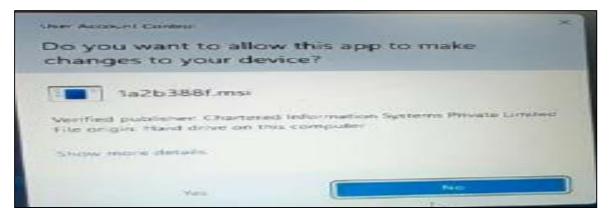

> The user will click this "Finish" option on the below attached screen.

| Signer.Digital Brows                         | ser Extension      | Circ                |                  | _    |       | ×   |
|----------------------------------------------|--------------------|---------------------|------------------|------|-------|-----|
| Welcome to th<br>Setup Wizard                | e Signer.D         | igital Bro          | <b>ğh</b> ến     | sion | gt    | tal |
| Select whether you want                      | to repair or remov | ve Signer.Digital B | Browser Extensio | on.  |       |     |
| ● Repair Signer.Digit<br>○ Remove Signer.Dig |                    |                     |                  |      |       |     |
|                                              |                    | < Back              | Finish           |      | Cance | 3   |

> After clicking on "Finish" tab, the following dialog box will appear:

| Signer.Digital Browser Extension              |              |             |           |         |      | ×   |
|-----------------------------------------------|--------------|-------------|-----------|---------|------|-----|
| Installation Complete                         | s            | igr         | ner       | Od      | Igi  | tal |
| Signer.Digital Browser Extension has been suc | cessfully in | stalled.    |           |         |      |     |
| Click "Close" to exit.                        |              |             |           |         |      |     |
|                                               |              |             |           |         |      |     |
|                                               |              |             |           |         |      |     |
|                                               |              |             |           |         |      | _   |
|                                               |              |             |           |         |      |     |
|                                               |              |             |           |         |      | _   |
| Please use Windows Update to check for any    | critical upo | lates to ti | ne .NET I | Framewo | rk.  |     |
|                                               |              |             |           |         |      |     |
|                                               | < Back       |             | Close     |         | Canc | el  |
|                                               |              |             |           |         |      |     |

➢ Here, the user will click on the "Close" tab to finish the setup process.